# VANDERVECKEN

[joshb@google.com](mailto:joshb@google.com)

# **What is VANDERVECKEN?**

VANDERVECKEN is an integrated, fully functional OpenFlow controlled LSR/router - boot up an ISO on a PC, supply OpenFlow compatible switch hardware - and you have a hardware forwarding LSR/router that can speak BGP, IS-IS and LDP. VANDERVECKEN is entirely open source - rather than spend time putting together an entire software stack, you can proceed immediately to experimenting with new features and changing the code.

VANDERVECKEN is currently based on RouteFlow (<https://sites.google.com/site/routeflow/>) using the python based Ryu stack. It has been most tested with Pica8 [\(http://pica8.org/](http://pica8.org/)) 3290 and 3780 switches, running PicOS 1.6.1, using OpenFlow 1.2. Please see also the FAQ section at the end of this document.

# **Control PC requirements**

- 4GB RAM
- DVD drive
- Hard disk (if you want to keep changes across reboots)
- Internet access (helpful but not required)

## **Current Features**

- Entirely open source controller stack (as of October 2013, [https://github.com/routeflow/](https://github.com/routeflow/RouteFlow) [RouteFlow](https://github.com/routeflow/RouteFlow) vandervecken branch).
- Live CD implementation [\(http://www.vandervecken.com/vandervecken.iso\)](http://www.vandervecken.com/vandervecken.iso)
- Hardware forwarding (via an external OpenFlow switch)
- Supports BGP, IS-IS, and more (works with Quagga, though other E/IGP implementations are compatible)
- More than one switch per controller (distributed router, AKA CARDIGAN), with dedicated links between switches

## **Future Features**

- IPv6 support (via OpenFlow 1.2 support) soon, being integrated
- MPLS/LSR support (via OpenFlow 1.2 support and Quagga/LDP) soon, being integrated

**What OpenFlow versions does VANDERVECKEN support?** As of October 2013, OF1.3 only.

### **How does VANDERVECKEN differ from RouteFlow?**

VANDERVECKEN has a few features, such as distributed router support and some scalability/ performance changes that are not yet in the main RouteFlow code base. Those changes will likely be integrated into RouteFlow over time.

#### **How do I configure BGP, etc?**

rfvm1's route and ARP tables are effectively replicated in the OpenFlow switch. So, any means of adding or removing a route (whether via "ip route" static routes, or via Quagga) will be replicated. Quagga is included on the ISO - see <http://www.nongnu.org/quagga/>for configuration instructions.

#### **How do I view flows on the OpenFlow switch?**

It depends what kind of switch you are using; on the Pica8 3290, you can type (assuming you have used the default "switch1" configuration below) **ovs-ofctl dump-flows switch1.**

#### **How do I change the IP addresses assigned to each switch port?**

At the moment IP addresses are automatically assigned by **projectw.sh**. **projectw.sh** can be modified not to do this. A configuration option to do this better will be added.

## **How do I install the liveCD on a hard disk?**

You will need to, as root, install X and run ubiquity (requires root access). The install option from the liveCD boot menu does not currently work.

- **sudo bash**
- **apt-get install xserver xdm ubiquity**
- **/etc/init.d/xdm start**
- login as root
- start an xterm, run **ubiquity**

Alternatively you can use ssh X forwarding to install remotely.

- **sudo bash**
- **apt-get install ubiquity openssh-server**
- start an xterm locally
- ssh -X root@<ip\_address\_of\_cardigan>
- run **ubiquity**

## **Logging into VANDERVECKEN**

- User is always projectw, password projectw root password is projectw
- When logging into rfvm1, b1, or b2 virtual machines user is root, password is root

## **How to run VANDERVECKEN as a standalone demonstration**

You can run VANDERVECKEN as a standalone, single PC demonstration system (Eg, for teaching) - you don't need an external switch or even Internet access.

- 1. Boot ISO on PC
- 2. On first console, **sudo bash**
- 3. **./bootstrap-lxc.sh**
- 4. **./project --ryu** (wait for INFO:rfserver:Mapping client-datapath association (vm\_id=0x12a0a0a0a0a0, vm\_port=1, dp\_id=0x99, dp\_port=1, vs\_id=0x7266767372667673, vs\_port=1)
- 5. On second console, **./b1.sh**, log in as root.
- 6. **ping 172.31.2.2**

You have effectively set up the RouteFlow tutorial described here: [https://sites.google.com/site/](https://sites.google.com/site/routeflow/documents/first-routeflow) [routeflow/documents/first-routeflow.](https://sites.google.com/site/routeflow/documents/first-routeflow)

# **How to configure VANDERVECKEN as a simple router**

This example uses a Pica8 3290 switch - substitute configuration per your switch. The system provides connectivity between two router/hosts, A and B.

- 1. Cable your PC and switch together (Eg, from a dedicated Ethernet port on the PC, to the "eth1" port on the Pica8 3290).
- 2. Boot ISO on PC
- 3. Login as projectw, then **sudo bash**
- 4. **./bootstrap-lxc.sh**
- 5. **vi projectw.sh**
	- a. set **STARTBVMS** to 0.
	- b. set **SWITCH1DPID** to the OpenFlow datapath ID of your switch (or configure switch to use the default, which for VANDERVECKEN is 0x99)
	- c. set **DPPORTS** to the number of ports you will use on the switch (default is the first 2)
- 6. **./projectw.sh --ryu** (the controller is now waiting for the switch to connect).
- 7. Assign an IP address to the PC and to the switch, and confirm that the PC can reach the switch (Eg, 192.168.1.1 to the PC, 192.168.1.2 to the switch).
- 8. Configure the switch to connect to the PC (see example config for 3290).

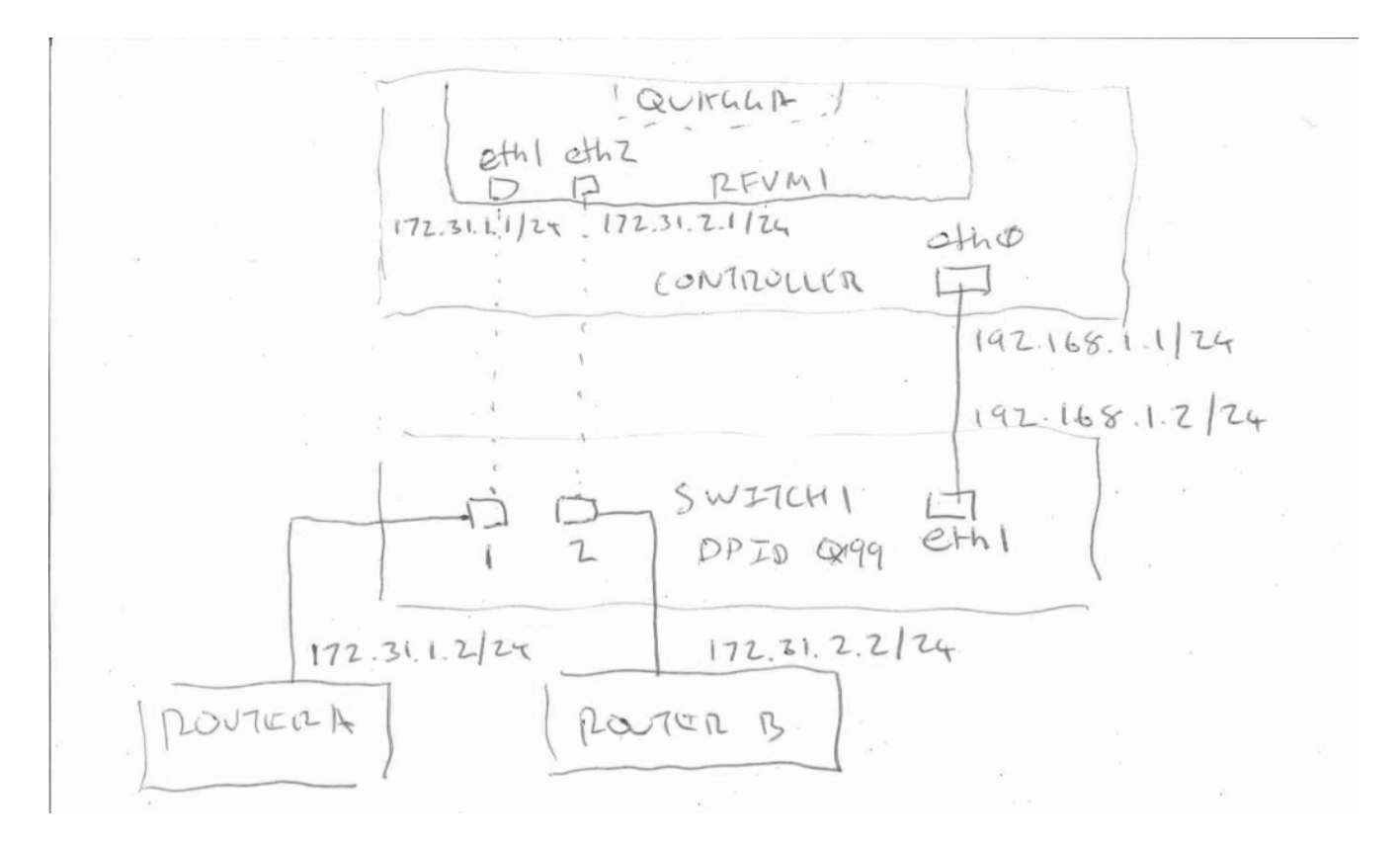

# **How to configure VANDERVECKEN as a distributed router**

In this example we are configuring two switches with a single interswitch link (ISL).

Use the same instructions as for a single switch (above), but make an additional change to **projectw.sh** (adding the line highlighted in bold):

echo "vm\_id,ct\_id,dp\_id,dp\_port,eth\_addr,rem\_ct,rem\_id,rem\_port,rem\_eth\_addr" > \$RFSERVERINTERNAL **echo 12A0A0A0A0A0,0,\$SWITCH1DPID,2,12:a1:a1:a1:a2:01,0,\$SWITCH2DPID,2,12:a1:a1:a1:a2:02 >>\$RFSERVERINTERNAL**

You will also have to change DPID of switch2 to 0x98.

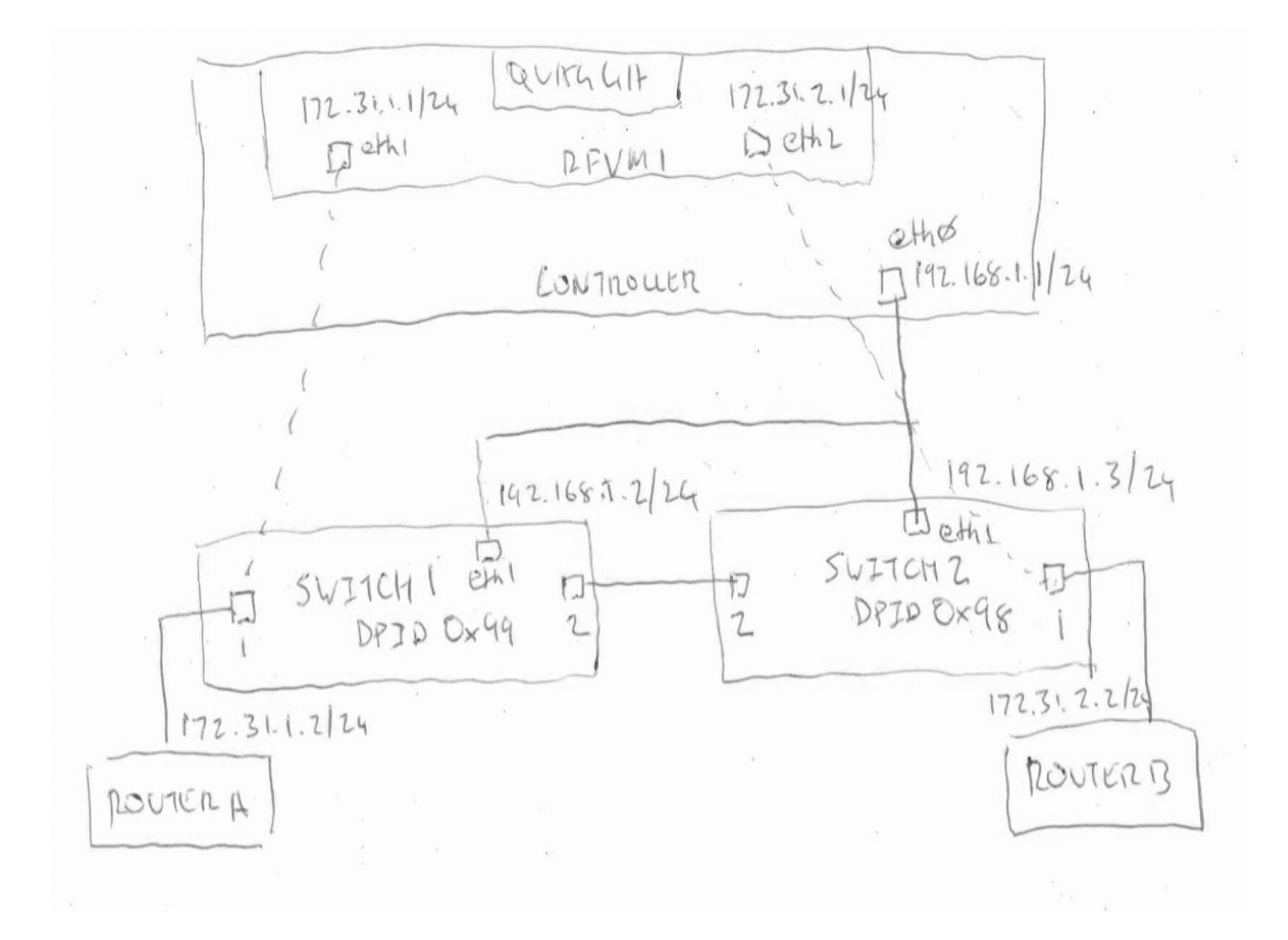

## **Configuring the Pica8 3290**

This config is suitable for the above examples, using the first two ports. The PC controller should be connected to the Pica8 port labelled "eth1".

- Select "system shell" from the Pica8 boot menu option.
- vi /usr/bin/startapp.sh, add exec /bootsw.sh after #!/bin/sh.
- vi /bootsw.sh, add the following:  $\#!/bin/sh$ /sbin/ifconfig eth0 192.168.1.2/24 /usr/sbin/sshd
- chmod +x /bootsw.sh
- vi /bootovs-3290.sh, add the following:

```
\#!/bin/shMYIP=192.168.1.2
CTLIP=192.168.1.1
GWIP=192.168.1.1
DPPORTS=2
EP = qeOPTS = "VSCTL="ovs-vsctl --db=tcp:$MYIP:9999"
cd /ifconfig eth0 $MYIP netmask 255.255.255.0
route add -net default gw $GWIP
rm -f /ovs/ovs-yswitchd.conf.db
ovsdb-tool create /ovs/ovs-vswitchd.conf.db /ovs/bin/vswitch.ovsschema
ovsdb-server /ovs/ovs-vswitchd.conf.db --remote=ptcp:9999:$MYIP &
ovs-vswitchd tcp:$MYIP:9999 --pidfile=pica8 -- &
$VSCTL add-br switch1
$VSCTL set bridge switch1 datapath type=pronto
for i in `seq 1 $DPPORTS` ; do
    PORT = $EP - 1/1/$i$VSCTL add-port switch1 $PORT -- set Interface $PORT type=pronto
$OPTS
done
$VSCTL set Bridge switch1 other-config:datapath-id=0000000000000099
$VSCTL set-controller switch1 tcp:$CTLIP:6633
```
- $\bullet$  chmod +x /bootovs-3290.sh
- reboot the switch via reboot switch should come up with assigned IP address
- /bootovs-3290.sh (switch should start trying to connect to controller)

## Configuring the 3780

See instructions for 3290, but set EP=te. For 1G SFPs, set OPTS="options: link speed=1G"